# Solucionar problemas de pico de CPU do SQL da ECE com a instalação padrão do SQL 2014  $\overline{a}$

### **Contents**

**Introduction Prerequisites Requirements** Componentes Utilizados Informações de Apoio Problema Solução

# Introduction

Este documento descreve o processo de solução de problemas quando o Enterprise Email and Chat (ECE) relata CPU alta.

# **Prerequisites**

- Cisco Unified Contact Center Enterprise (UCCE) 11.6
- $\cdot$  FCF 11.6 FS 7

#### Requirements

A Cisco recomenda que você tenha conhecimento destes tópicos:

- UCCE
- $\cdot$  ECE

#### Componentes Utilizados

As informações neste documento são baseadas nestas versões de software e hardware:

- UCCE 11.6
- ECE 11.6 ES 7 com SQL 2014 Standard Edition (em implantações de 400 ou menos agentes).

The information in this document was created from the devices in a specific lab environment. All of the devices used in this document started with a cleared (default) configuration. If your network is live, make sure that you understand the potential impact of any command.

### Informações de Apoio

O nó Trabalhos de Arquivo está disponível somente em instalações que usam a Standard Edition

do Microsoft SQL.Data está armazenado no banco de dados ativo. Com o tempo, o tamanho dos dados geralmente aumenta até um ponto em que começa a afetar o desempenho do sistema.

### Problema

ECE relata CPU alta. Quando o Gerenciador de Tarefas é revisado, fica claro que o processo principal do MS SQL Server consome a maior parte da alocação de CPU.

# Solução

As etapas abaixo podem ser usadas para resolver o problema

1. Em implantações de 400 ou menos agentes, os dados ativos não devem exceder 110 GB, portanto, use o arquivamento para evitar problemas de desempenho.

Note: Em implantações de 400 ou menos agentes, os dados ativos não devem exceder 110 GB. As implantações que usam a edição padrão do Microsoft SQL Server devem configurar o arquivamento para garantir que os dados sejam mantidos abaixo desse tamanho. Em implantações com a edição Enterprise, o aplicativo aproveita os recursos de particionamento do SQL Server, portanto, nenhuma ação específica — além de aumentar o espaço em disco conforme necessário — é necessária para gerenciar o crescimento de dados[.Pg 12.](/content/dam/en/us/td/docs/voice_ip_comm/cust_contact/contact_center/enterprise_chat_email/enterprise_chat_email_11_5_1/Design/Guide/ece115_cce_srnd.pdf) [Guia de design de e-mail e bate-papo empresarial](/content/dam/en/us/td/docs/voice_ip_comm/cust_contact/contact_center/enterprise_chat_email/enterprise_chat_email_11_5_1/Design/Guide/ece115_cce_srnd.pdf)

2. No SQL Management Studio \ Conectar ao DB \ Rt. Clique em eGActiveDB \ Click Properties ; e verifique se Size (Tamanho) não é maior que 110 GB, como mostrado na imagem:

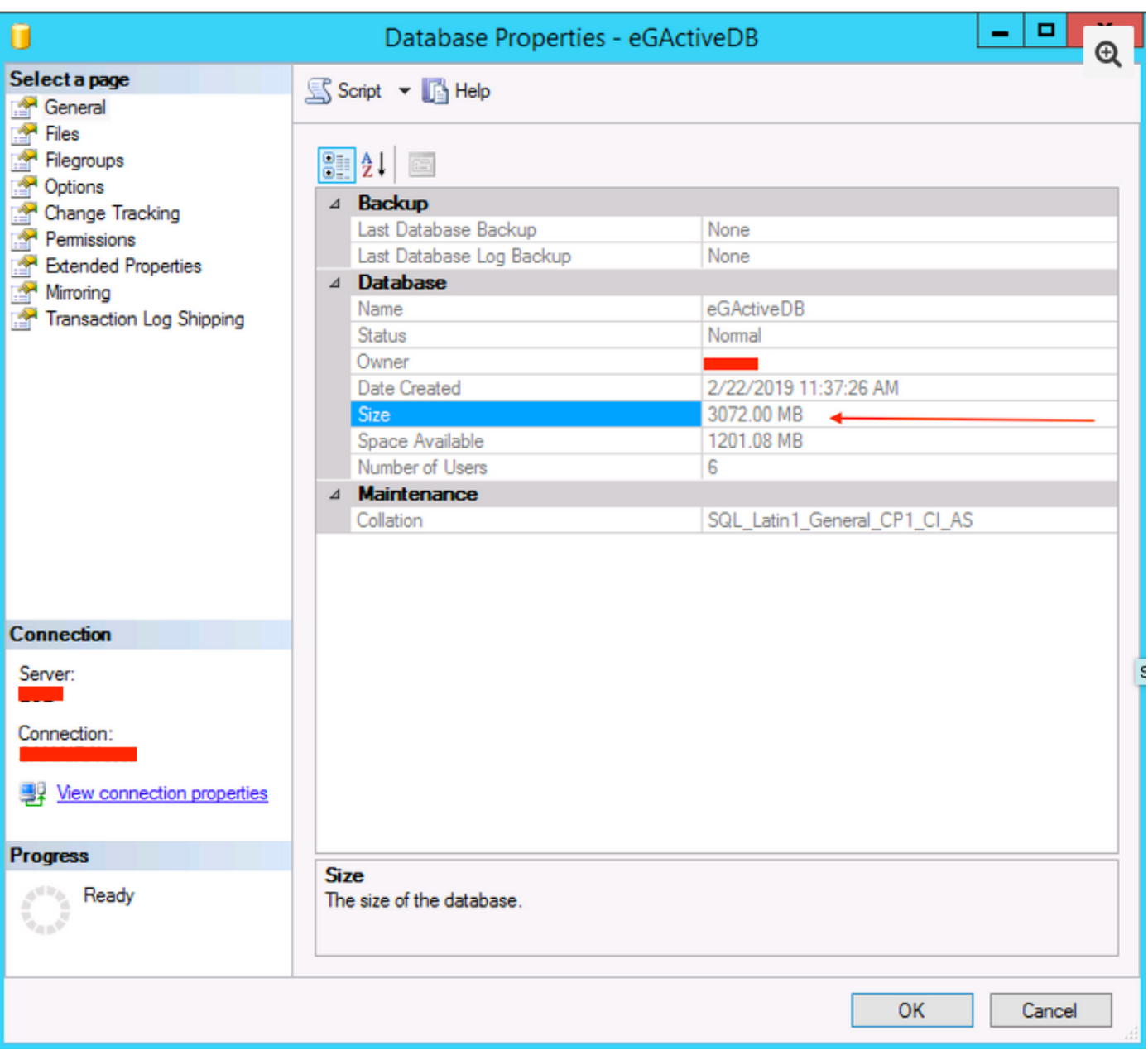

- 3. Verifique se a tarefa de arquivamento está configurada e se não há falhas.
	- Certifique-se de que o trabalho de arquivamento seja **criado, Ativo** e o **Status da última** execução diga concluído , como mostrado na imagem;

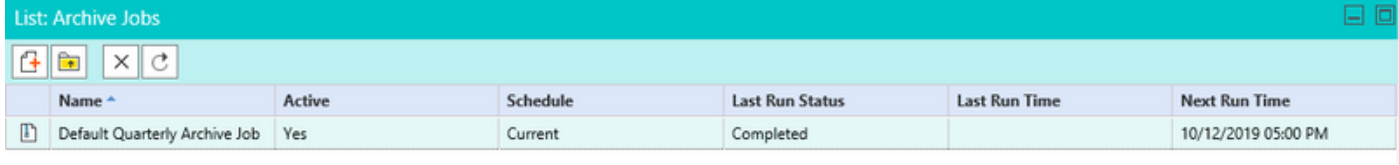

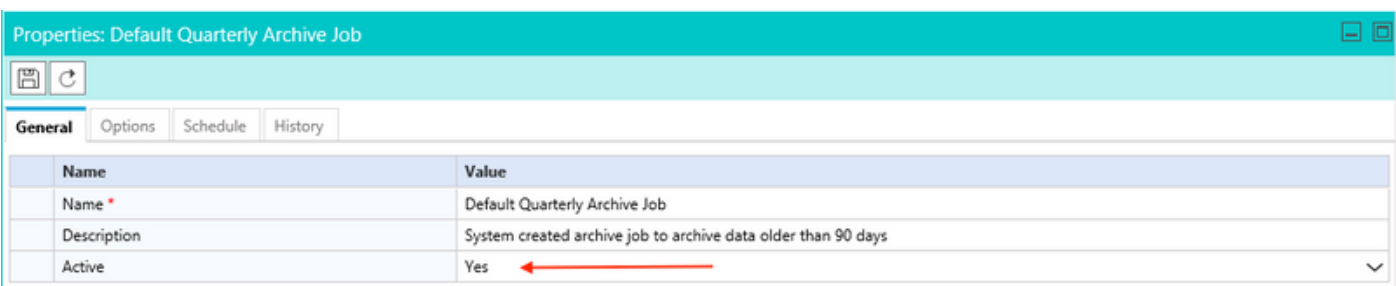

● Certifique-se de que a fila esteja selecionada em Opções, também certifique-se de que a

revisão da Agenda está selecionada apropriadamente considerando o crescimento do banco de dados em mente, como mostrado na imagem;

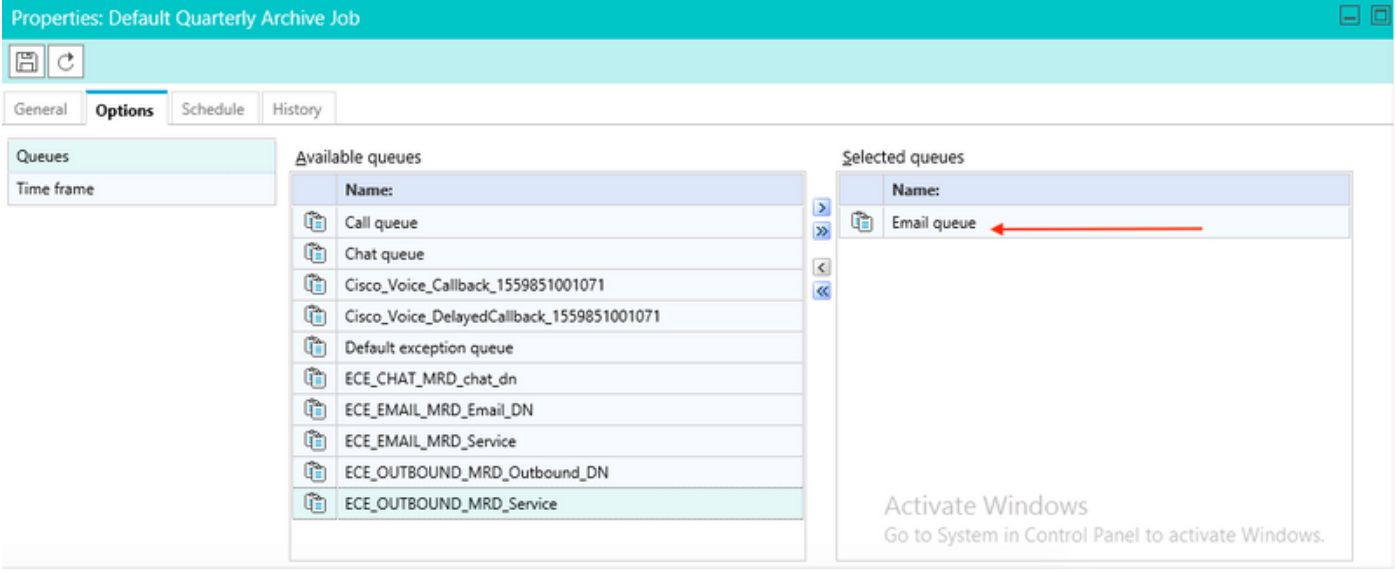

Note: O nome das filas usado é um exemplo de nome das filas. Selecione o nome das filas apropriado.